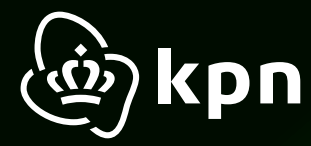

# Plug&Play kaart **Modem KPN Box 12**

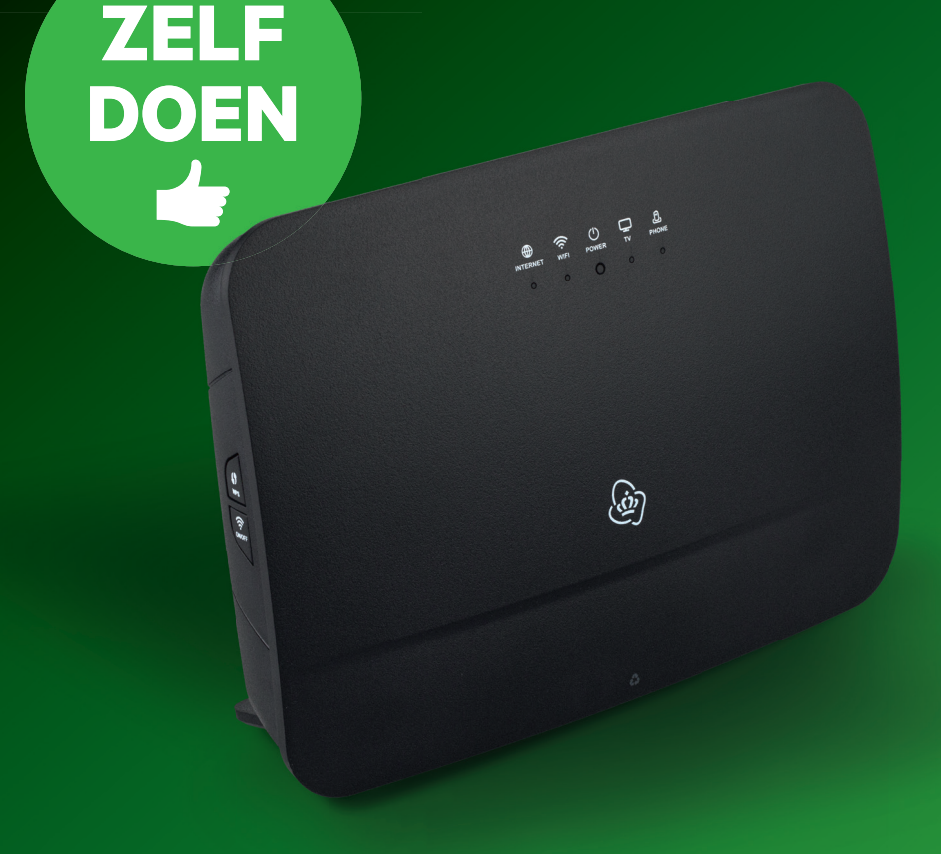

kpn. Het netwerk van Nederland

## **Zelf Doen**

#### **Let op het volgende voordat je begint:**

- Is vandaag de aansluitdatum die in de brief staat? Zie ook **kpn.com/orderstatus**.
- Elk apparaat heeft een stopcontact nodig.
- Maak een foto van de sticker achter op het modem. Hierop staan de netwerknaam en het wachtwoord.
- Om Interactieve TV te kijken heb je het abonnementsnummer en pincode nodig. Deze staan in de bevestigingsbrief.

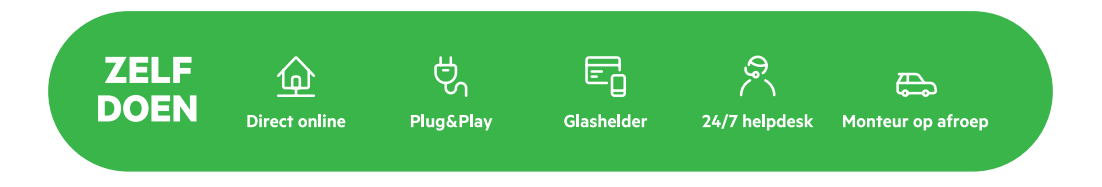

#### **Aansluiten via deze brochure**

Het aansluiten van de KPN Box kun je eenvoudig zelf doen. In deze brochure wordt stap voor stap uitgelegd hoe je dit kunt doen. Lukt het niet? Bel dan met de helpdesk 0800 0402 of plan monteur in via **kpn.com/orderstatus**.

#### **Aansluiten via de app**

Een andere mogelijkheid is om met de MijnKPN app is het ook mogelijk om de KPN Box aan te sluiten. Want dit heeft de volgende voordelen:

- Snel
- Wifi check

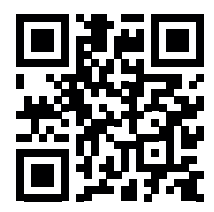

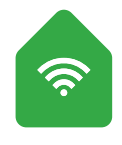

Download de app 'KPN Thuis' in de App Store of Play Store.

### **Benodigd materiaal**

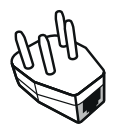

#### **MODEM**

**Telefoonstekker** (bijgeleverd) Deze heb je nodig voor het aansluiten van de KPN Box op een wandcontactdoos.

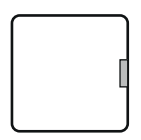

#### **MODEM**

**Aansluitdoosje grijze poort** (bijgeleverd) Deze heb je nodig voor het aansluiten van de KPN Box op een Lasdop of ISRA 1 punt.

#### **MODEM**

**Telefoonkabel grijze stekker** (bijgeleverd) Verbindt de KPN Box met het KPN netwerk. Heb je geen grijze kabel? Gebruik dan de computer/tv kabel (zie hieronder).

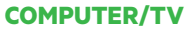

**Ethernetkabel gele stekker** (bijgeleverd) Met deze kabel kun je jouw computer/laptop/tv aansluiten op het modem.

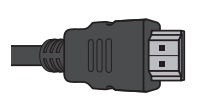

#### **INTERACTIEVE TV**

**HDMI-kabel** (niet bijgeleverd) Geschikt voor het aansluiten van je (HD-)TV.

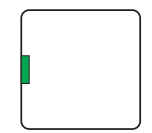

#### **BELLEN**

**Aansluitdoosje groene poort** (bijgeleverd) Deze heb je nodig voor het aansluiten van twee oudere type telefoons op één telefoonnummer.

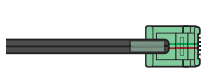

#### **BELLEN**

**Telefoonkabel groene stekker** (bijgeleverd) Optioneel: Geschikt voor het aansluiten van je telefoontoestel.

### Stap 1: **Vind het aansluitpunt**

Het verbinden van deze aansluitpunten met het modem doe je door middel van de grijze telefoonkabel.

• Pak het grijze kabeltje met twee grijze stekkers. Steek de ene stekker in de hoofdaansluiting (ISRA of wandcontactdoos).

#### In de meterkast of kelder In de woonkamer

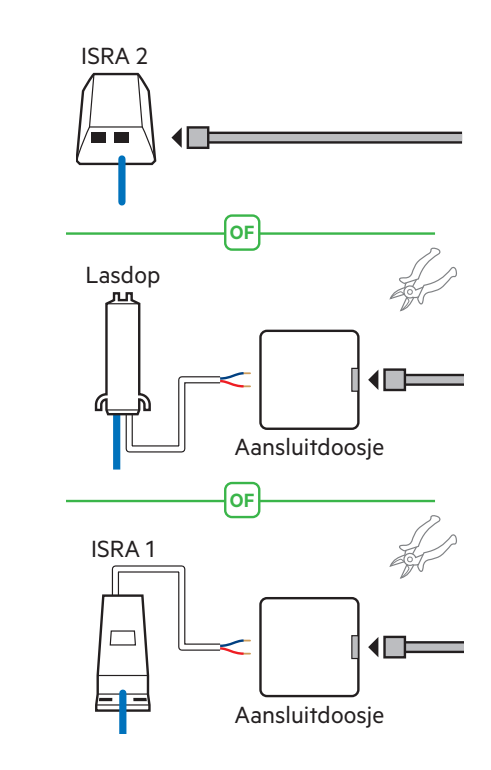

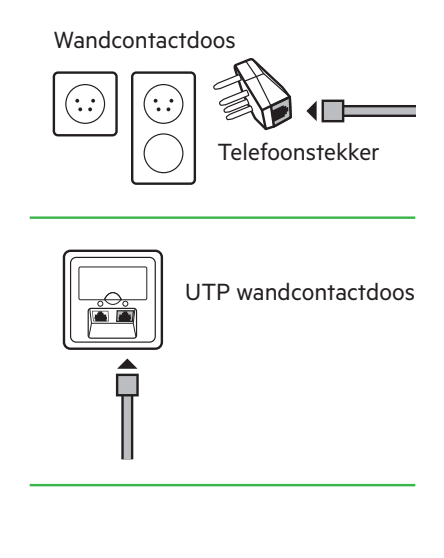

### Stap 2: **KPN Box aansluiten**

- Steek de andere grijze stekker in het grijze aansluitpunt [**DSL**] van het modem.
- Sluit de stroomadapter stevig aan op de poort [**POWER**] van de KPN Box en steek de stekker in het stopcontact.
- Zet de KPN Box aan met behulp van de witte knop **b [ON/OFF**] aan de achterkant en wacht tot de lampjes '**Internet**', '**Wifi**' en '**Power**' groen branden.

Lukt het niet bekijk dan de installatie video op **kpn.com/service/pakket-installeren.htm**

**Let op!** Wifi 6 werkt niet met oudere laptops en smartphones. Je moet de hardware drivers updaten of Wifi 6 uitzetten in het modem. Ga naar **www.kpn.com/wifi-6** voor meer informatie.

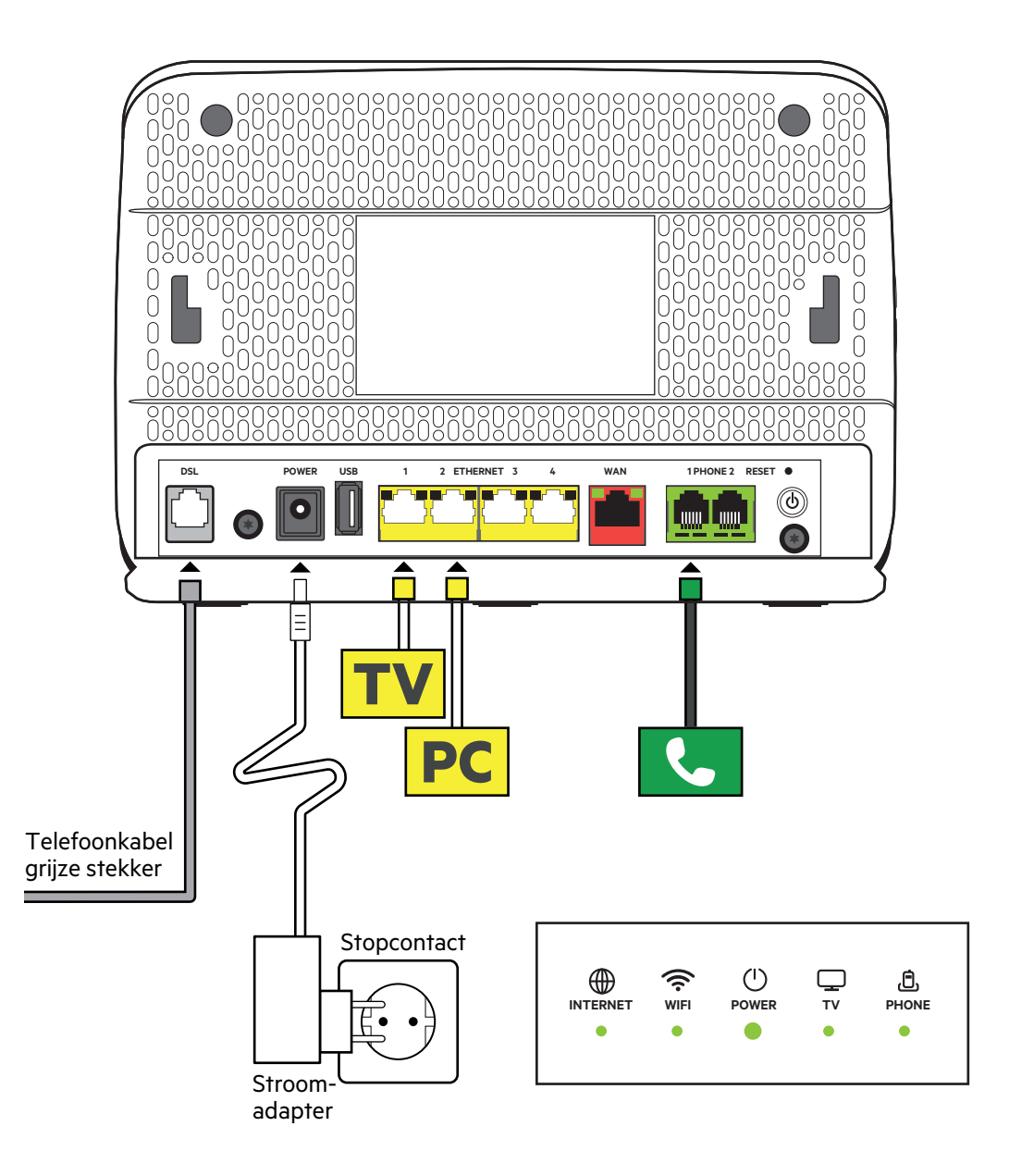

### Stap 3: **Tv-ontvanger aansluiten**

- Sluit de ethernetkabel met gele stekkers aan op de poort [**ETHERNET**] van je tv-ontvanger en een willekeurige gele Ethernetpoort van de KPN Box.
- Controleer of je televisie uit staat en verbind de poort [**HDMI**] van je tv-ontvanger met een HDMI-aansluitpunt op je televisie.
- Sluit de stroomadapter aan op het aansluitpunt [**12V DC**] en steek de stekker in het stopcontact.
- Zet je tv-ontvanger en je televisie aan met de knop [**POWER**].
- Volg de instructies op je televisiescherm.
- Afstandsbediening afstemmen? Zie kaart Interactieve TV.

#### **Herhaal deze stap voor elke tv-ontvanger.**

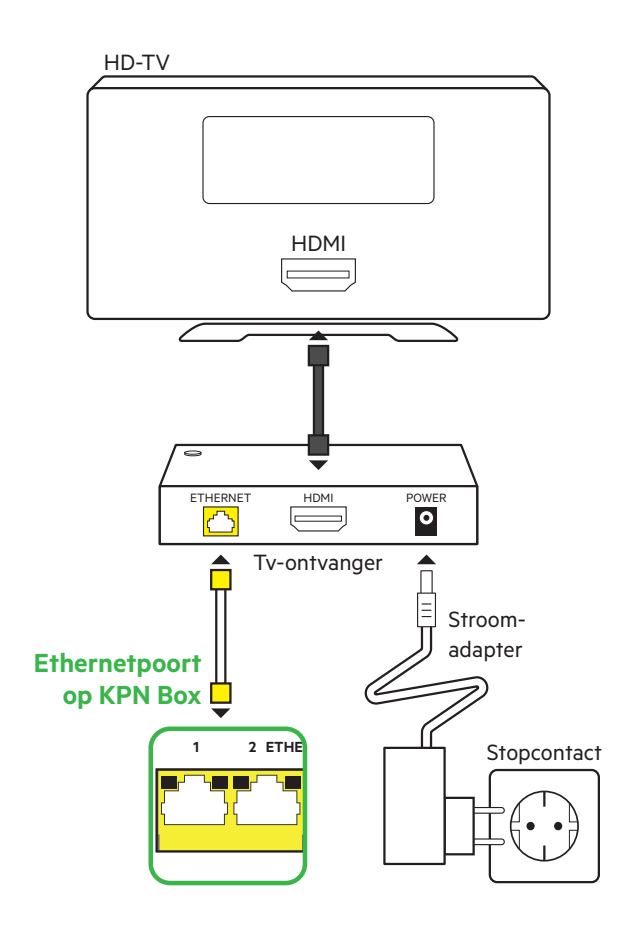

### Stap 4: **Computer of laptop aansluiten**

De **Netwerknaam** en **Wachtwoord** staan achterop de KPN Box.

#### **Bekabeld aansluiten met Windows?**

- Sluit de ethernetkabel met gele stekkers aan op de poort [**ETHERNET**] van je computer of laptop en een willekeurige gele Ethernetpoort van de KPN Box.
- Zet je computer en/of laptop aan en klik rechtsonder in de taakbalk op het netwerk-pictogram.
- Selecteer in de lijst met netwerken die verschijnt jouw **Netwerknaam** (SSID). Klik vervolgens op **Verbinden**.
- Voer het **Wachtwoord** (WPA2) in en klik op **Volgende**.

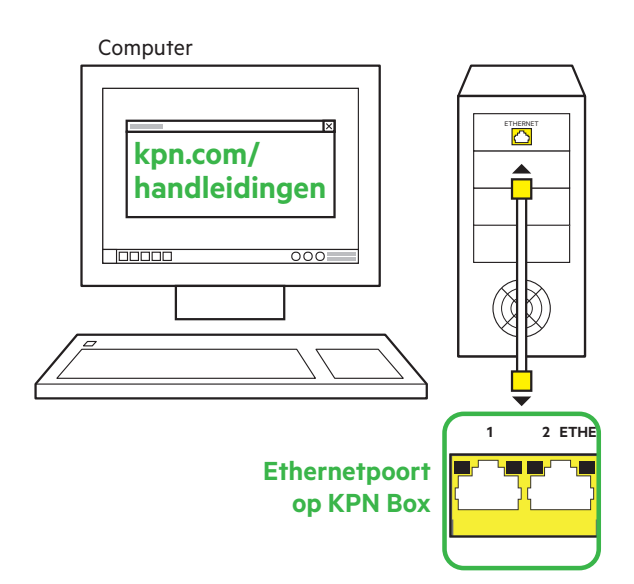

### **Doe de Wifi Check**

- Ga naar de Wifi Manager op **kpn.com/wifi**.
- Volg de stappen in de Wifi Manager.
- Zie direct of jouw Wifi beter kan.
- Profiteer van een goede Wifi overal in huis.

### Stap 5: **Vaste telefoon aansluiten**

- Pak de meegeleverde telefoonkabel met groene stekkers of gebruik de telefoonkabel met ministekker van je huidige standaard telefoon.
- Verbind je telefoon met het eerste groene aansluitpunt [**PHONE 1**] van de KPN Box.
- Extra DECT handsets aangeschaft? Kijk in de handleiding van je DECT telefoon voor instructies.

#### **Meerdere telefoons?**

Kijk dan op **kpn.com/handleidingen** en kies dan voor **Bellen**.

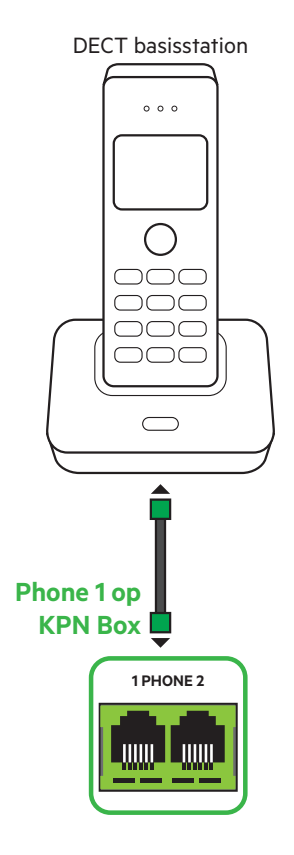

### Extra Info

#### **MijnKPN account aanmaken**

Hoe maak je een KPN ID aan? Ga naar **kpn.com/mijnkpn** en maak een MijnKPN account aan. In de MijnKPN omgeving kun je jouw instellingen en je diensten bekijken en wijzigen. Je vindt hier ook de factuur en abonnementsgegevens.

#### **GEGEVENS INTERNET**

Codes (achter op KPN Box) voor internet verbinden.

SSID (naam van het draadloze thuisnetwerk):

WPA2 (beveiligingssleutel voor wifi):

#### **GEGEVENS INTERACTIEVE TV**

Codes (zie bevestigingsbrief) voor aanmelden op je tv.

Abonnementsnummer Interactieve TV:

Pincode Interactieve TV:

#### **Meer informatie**

Kijk in de handleiding KPN Box 12 op **kpn.com/handleidingen** voor de technische gegevens, MVO richtlijnen en Declaration of Conformity.

#### **Klantenservice (ook gratis met mobiel)**

Lukt de installatie niet helemaal? Dan helpen wij je graag. Onze Klantenservice is bereikbaar via telefoonnummer 0800-0402 (gratis), 24 uur per dag en 7 dagen in de week.

Lukt het ook met de hulp van onze Klantenservice niet?

Geen nood, kijk op **kpn.com/monteur** en we sturen gratis een kundige monteur bij je langs.

#### **Retour sturen**

Wanneer je dit pakket terug wilt sturen, kijk dan op **kpn.com/retouren** of neem voor instructies contact op met de Klantenservice van KPN.

#### **Voorwaarden voor gebruik**

- Sluit de KPN Box alleen aan op stopcontacten van 230 V.
- Raak de voedingskabel niet met vochtige handen aan.
- Houd vloeistoffen uit de buurt van de KPN Box. Vochtigheid kan brand of elektrische schokken veroorzaken.
- Trek onmiddellijk de stekker van de KPN Box uit het stopcontact als de KPN Box een vreemd geluid maakt, stinkt of als er rook uit de KPN Box komt.
- Open nooit de behuizing van de KPN Box. Dit kan elektrische schokken veroorzaken.
- Probeer zelf geen reparaties aan dit product te verrichten. Defecten die door het openen van de KPN Box ontstaan, vallen buiten de garantiebepalingen van je KPN.

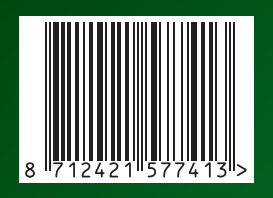

847791/06-2047791/06-20

### kpn. Het netwerk van Nederland